Université Joseph Fourier VIII et la proposable du VIII et la proposable du VIII et la proposable du VIII et l

# **TP2 : Filtrage spatial**

La première partie permettra de sensibiliser aux différents types de bruit par leur simulation et de présenter une méthode de réduction de bruit.

La deuxième partie permettra de mettre en évidence l'effet des masques sur les images. On mettra alors en place une technique de détection de contours.

Dans la troisième partie, on s'intéressera principalement à la transformée de Fourier 2D et au filtrage dans l'espace fréquentiel

# **1 Réduction du bruit**

Le bruit est un élément parasite d'un signal qui brouille sa reconnaissance.

## **1.1 Origine**

- Environnement lors de l'acquisition : poussière, luminosité, mouvement du support du capteur ou d'un élément imagé, perturbations atmosphériques
- Qualité du capteur : circuits électroniques du système, numériseur, lentille entraînent bruits de fond, distorsions etc.
- Qualité de l'échantillonnage

# **1.2 Type de bruit**

#### **1.2.1 Le bruit additif**

Etant données une image non bruitée R et I la même image avec un bruit additif A, alors chaque pixel j est caractérisé par la relation:

 $Ij = Aj + Rj$ 

où Aj est une variable aléatoire de moyenne égale à 0.

Ex : bruit guaussien

#### **1.2.2 Le bruit multiplicatif**

Etant données une image non bruitée R et I la même image avec un bruit multiplicatif B, alors chaque pixel j est caractérisé par la relation:

 $Ij = Bi$ . Rj

où Bj est une variable aléatoire de moyenne égale à 1.

La principale caractéristique de ce bruit est que les pixels d'une zone homogène seront d'autant plus bruités que leur niveau de gris est élevé.

Ex : bruit sel et poivre

# **1.3 Simulations de bruit**

## **1.3.1 Effet du bruit**

Ouvrez l'image im1.raw, tracez son histogramme et un profil. Bruitez une image avec un bruit gaussien, (>>process>>noise>>add noise) puis un bruit poivre et sel. Tracez les histogrammes correspondants.

*Q1 : Commentez.* 

#### **1.3.2 Effet du bruit sur une image réelle**

Ouvrez une image, tracez son histogramme. Bruitez une image avec un bruit gaussien, puis un bruit poivre et sel. Tracez les histogrammes correspondants.

*Q2 : Commentez.* 

# **1.4 Réduction du bruit**

#### **1.4.1 Filtrage linéaire**

Ajoutez un bruit synthétique à l'image rect.raw (256\*256 8bits). Effectuez la convolution (>>Process>>Filters>>Convolve…) de l'image avec le masque suivant

- 1 1 1 1 1 1
- 1 1 1

*Q3 : Quel est l'effet de ce filtre ?*

*Q4 : Tracez un profil au niveau de la zone rectangulaire avant et après le filtrage. Commentez.*

# **2 Etude des masques**

## **2.1 Effet des masques**

La convolution d'une image  $I(i,j)$  avec certains masques fournit des approximations des gradients horizontaux et verticaux.

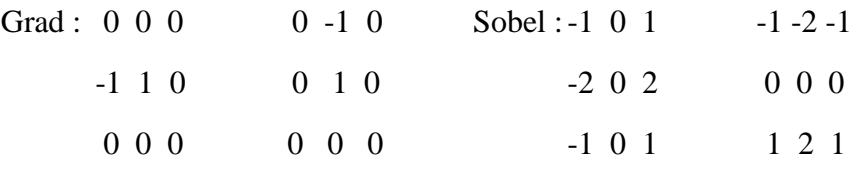

Prewitt-1 0 1 (Est) -1 -1 -1 (Sud)

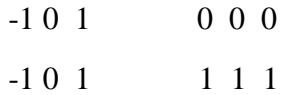

*Q5 : Testez les masques précédents sur l'image rect.raw (vous devriez changer le nombre de niveaux de gris). Commentez.*

*Q6 : Appliquez les masques sur une image réelle. Commentez.*

#### **2.2 Détection des contours avec des masques :**

Calculez les gradients horizontaux et verticaux Ix et Iy d'une image réelle chaise.gdr avec les filtres de Prewitt. Calculer l'image module gradient.

*Q7 : Déterminez une image binaire des contours (décrire la méthode).*

# **2.3 Utilisation de laplacien**

Calculer le laplacien d'une image.

*Q8 : Proposez une méthode pour détecter les bords d'une image avec le laplacien.*

*Q9 : Comparez cette approche avec celle de type gradient pour une image bruitée et une image non bruitée.*

# **3 Filtrage non linéaire : filtres d'ordre**

# **3.1 Filtre médian**

Appliquez le filtre médian sur une image en niveau de gris (lena.jpg).

*Q10 : Quels effets ont plusieurs applications successives d'un filtre médian sur une image ?*

*Q11 : Comparez sur une image bruitée (morpho2.raw) l'effet d'un filtre médian et d'un filtre moyenneur pour un bruit blanc gaussien et un bruit poivre et sel.*

## **3.2 Filtre min-max**

Ouvrir une image réelle (chaise.gdr) puis la bruiter avec un bruit poivre et sel

*Q12 : Appliquer le filtre max. Commentez.*

*Q13 : Appliquer le filtre min. Commentez.*